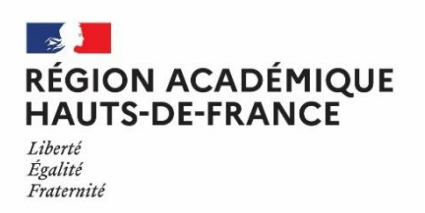

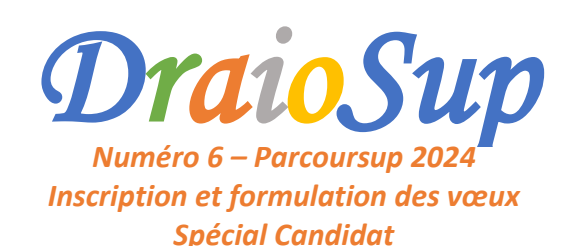

La phase d'inscription et de formulation des vœux a débuté le mercredi 17 janvier 2024. La procédure Parcoursup facilite vos démarches en vous permettant de candidater sur des formations contrôlées par l'État grâce à **un seul dossier dans le cadre d'un calendrier unique**. Vous formulez vos vœux librement, sans les classer et la plateforme assure la transmission de votre dossier aux formations du Supérieur. Dès à présent, des ressources et outils sont mis à votre disposition afin de vous accompagner lors des différentes étapes de la procédure et réussir votre entrée dans l'enseignement supérieur.

# Création de votre dossier Candidat Parcoursup

### Les éléments nécessaires pour vous inscrire

Pour créer votre dossier Candidat sur la plateforme **[Parcoursup](https://www.parcoursup.fr/index.php?desc=lives)** à partir du 17 janvier 2024, il vous faut obligatoirement **une adresse mail valide** que vous consultez régulièrement. Elle vous permettra de vous connecter à votre dossier et de recevoir des messages de la plateforme sur le

suivi de vos candidatures et également les réponses des formations lors de la phase d'admission.

#### **En tant qu'élève en classe de Terminale** vous aurez également besoin **:**

- ✓ **de votre INE**
- de votre date de naissance
- ✓ de votre commune de naissance (attention à bien mentionner l'intitulé exact de la ville de naissance correspondant à l'état civil)

Lors de votre première connexion, **vous êtes identifié automatiquement dès lors que vous saisissez ces informations** grâce à une remontée de votre établissement vers Parcoursup.

Si vous ne parvenez pas à vous identifier**, prenez contact avec votre établissement** afin qu'il vérifie les informations saisies et effectue les modifications nécessaires sur votre fiche élève

Pour vous connecter par la suite à votre dossier, utilisez :

✓ **votre adresse mail (= votre identifiant)** ✓ **votre mot de passe**.

## **Sécurité de l'accès au dossier**

Un protocole de **double authentification** est mis en place afin de sécuriser la sécurité numérique des dossiers des candidats.

L'application T-OTP est le moyen le plus simple à utiliser puisqu'elle permet de recevoir un code via l'application sans avoir besoin d'avoir accès à sa boîte mail.

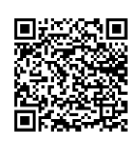

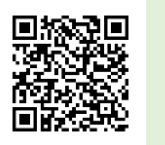

Google Play (Android) **App Store (IPhone)** 

# Vérification des informations relatives à votre dossier

- ✓ **Scolarité** : Si vous constatez des erreurs dans les informations liées à votre scolarité, vous devez les signaler à votre établissement qui fera les corrections nécessaires. (Ex : Mention des sections binationale, européenne ou internationale).
- Adresse : Les données sur la ou les communes de résidence de vos responsables légaux sont modifiables en cas d'erreur auprès de votre établissement, en présentant si nécessaire un justificatif.
- ✓ **Statut de boursier des lycées** : Cette information est importante car conformément à la loi, des places sont priorisées sur Parcoursup pour les lycéens boursiers dans la plupart des formations, y compris les formations sélectives.
	- → Si vous ne voyez pas l'indication « **Boursier** » dans la rubrique « **Informations Bourse** » de votre dossier alors que vous êtes effectivement boursier, vous devez demander à votre établissement de saisir cette information depuis le site de gestion Parcoursup **avant le mardi 21 mai 2024.**
	- Si vous modifiez une information concernant votre statut de lycéen boursier, vous devez en informer votre établissement pour que celui-ci atteste de votre qualité de boursier. Si cette information n'est pas attestée par votre établissement, vous ne pourrez pas bénéficier des mesures liées à ce statut.

✓ **Participation au dispositif des Cordées de la Réussite** : [L'article](https://www.legifrance.gouv.fr/jorf/article_jo/JORFARTI000042738069) 37 de la loi LPR du 24 [décembre](https://www.legifrance.gouv.fr/jorf/article_jo/JORFARTI000042738069) 2020 permet aux formations de l'enseignement supérieur, dans le cadre de l'examen des candidatures prévu par la procédure Parcoursup, de tenir compte de la participation des bacheliers aux dispositifs de type **« Cordées de la Réussite »** mis en place entre les établissements d'enseignement pour garantir l'égalité des chances. Il est nécessaire de vérifier que votre établissement a bien renseigné cette information. Vous aurez par la suite, la possibilité de choisir si cette information apparait ou non parmi les éléments qui seront adressés aux formations de l'enseignement supérieur pour lesquelles vous formulez des vœux.

#### Les ressources utiles pour vous accompagner

Découvrez **les [vidéos](https://www.parcoursup.gouv.fr/nos-tutos-en-video) Tutos** qui vous accompagne lors de vos premiers pas sur la plateforme : comment s'inscrire, formuler des vœux, les conseils à suivre.

- **« [Parcoursup](https://youtu.be/u-pfMSmeVlc) 2024 : Comment créer son dossier ? »**
- **« [Parcoursup](https://youtu.be/POnRNCHvgfs) 2024 : Nos conseils pour formuler vos [vœux](https://youtu.be/POnRNCHvgfs) »**
- **« [Parcoursup](https://www.youtube.com/watch?v=KeNngPkKKZA) 2024 : comment formuler des vœux en [apprentissage](https://www.youtube.com/watch?v=KeNngPkKKZA) ? »**
- Vidéo **« [Parcoursup](https://youtu.be/a8Gcw-0GrWE) 2024 : Comment compléter son dossier et [confirmer](https://youtu.be/a8Gcw-0GrWE) ses vœux ? »**
- Vidéo **« [Parcoursup](https://www.youtube.com/watch?v=tW0F1K194yQ) 2024, la plateforme au service de vos [projets](https://www.youtube.com/watch?v=tW0F1K194yQ) »**
- Vidéo **« [Parcoursup](https://www.youtube.com/watch?v=DWPcRn_bEJs) 2024 : Tout savoir ! »**
- Vidéo **« [Parcoursup](https://www.youtube.com/watch?v=ewlig3bNW9A) 2024 en 3 étapes »**

Suivez également la page Parcoursup afin d'être informé des évènements **[Rendez-vous](https://www.parcoursup.gouv.fr/evenements) sur les Réseaux sociaux**

# L'offre de formation

#### Le moteur de recherche

**Le moteur de recherche des formations [Parcoursup](https://dossier.parcoursup.fr/Candidat/carte) 2024** permet de consulter les fiches de présentation de chaque formation présente sur la plateforme. C'est un outil d'aide à l'orientation qui vous permet d'affiner votre projet et de faire vos choix de manière éclairée. Pour candidater sur les formations qui vous intéressent, vous devez **utiliser le moteur de recherche depuis votre dossier Parcoursup**, rubrique **« Mes vœux ».**

Consulter la vidéo **« Parcoursup 2024 : Le moteur de recherche des formations, un outil d'aide à [l'orientation](https://www.youtube.com/watch?v=b97RAtkcAe4) »**

Pour faire vos recherches :

- Saisissez des mots clés et/ou précisez vos critères de recherche (type de formation, spécialités) : les résultats de recherche s'affichent, y compris sur la carte interactive.
- Affinez les résultats en zoomant sur la carte pour identifier les formations dans une zone géographique précise.

Pour chaque formation, une fiche détaillée présente une description de l'établissement et du cursus, les compétences et connaissances attendues, les critères d'examen des vœux et leur degré d'importance, les dates des **Journées Portes Ouvertes.**

Les Journées Portes Ouvertes vous permettent de découvrir les établissements et leurs formations. La participation à une JPO vous permet d'affiner votre projet d'orientation en rencontrant les équipes et élèves. N'hésitez pas à consulter les dates sur les fiches des **formations.** 

Prenez votre temps ! Aucun avantage n'est accordé à ceux qui font leurs vœux rapidement. Ce qui importe **c'est de formuler vos vœux avant le 14 mars 2024.**

## Les vœux et sous-vœux

Vous pouvez formuler librement jusqu'à 10 vœux sur les formations sous statut étudiant et 10 vœux supplémentaires pour des formations **en apprentissage.** Vous avez la possibilité de formuler des **vœux uniques** (1 type de formation dans un établissement donné sur un site précis) ou des **vœux multiples** pour postuler sur une même formation ou un même diplôme proposé dans différents établissements. A l'intérieur de ce vœu, chaque établissement sera alors considéré comme 1 sous-vœu. Vous pourrez formuler **10 sous-vœux pour un vœu multiple dans la limite de 20 sous-vœux au maximum** sauf quelques exceptions pour lesquelles le nombre de sous-vœux n'est pas limité et donc pas comptabilisé dans le nombre de sous-vœux possibles.

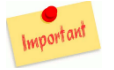

Pas d'inquiétude, lorsqu'il s'agit d'un vœu multiple, cela est signalé sur votre dossier Parcoursup, et un compteur vous permettra de suivre le nombre de vœux multiples et sous-vœux formulés. Il est important de s'y fier.

#### Les pièces constitutives de votre dossier de candidature

Vos différentes candidatures seront transmises après la date de confirmation des vœux pour examen à chacune des formations pour lesquelles vous aurez formulé des vœux. Votre dossier comportera, quelle que soit la formation demandée, a minima :

- **la Fiche Avenir** renseignée par votre lycée actuel,
- **les bulletins de 1 ère et Terminale** ainsi que les **notes des épreuves anticipées du baccalauréat**
- la rubrique **« Activités et centres d'intérêt »** où vous pouvez renseigner des informations autres que scolaires et faire valoir vos expériences, engagements (ex : service civique) ou centres d'intérêt en lien avec votre projet de poursuite d'études.
- **la Lettre de motivation** à rédiger pour les formations qui la demandent

#### **La Lettre de motivation**

Certaines formations demandent une lettre de motivation afin d'apprécier votre motivation en complément des autres informations du dossier. Vous devez y expliquer en quelques lignes, pourquoi vous avez choisi cette formation, quels sont vos atouts pour y réussir (qualités, compétences, intérêts, expériences, démarches effectuées comme des entretiens, des JPO, des recherches…). Vous disposez de **1 500 caractères** (certaines formations peuvent demander une lettre de motivation plus longue comme les IFSI, EFTS ou certaines CPGE).

#### **Quelques conseils :**

- → Prenez connaissance des caractéristiques de la formation, en particulier **« Découvrir la formation et ses caractéristiques »,** « Comprendre les critères d'analyse des candidatures » et « Connaître les débouchés professionnels » afin de la rédiger en cohérence avec ces éléments.
- → **Échangez avec des étudiants ou des représentants des formations souhaitées**, notamment lors des semaines de l'orientation, des journées d'immersion ou des Journées Portes ouvertes et valorisez ces démarches dans votre lettre de motivation.

Certaines formations demandent aux candidats de produire des pièces complémentaires qu'elles estiment nécessaires pour apprécier au mieux les candidatures qu'elles recevront : ces pièces sont systématiquement listées sur la fiche de présentation des formations, avec les autres pièces constitutives du dossier.

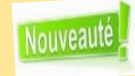

Chaque candidat devra, pour pouvoir confirmer ses vœux en IFSI, tester ses connaissances et sa compréhension de la formation, au moyen d'un **questionnaire d'auto-positionnement**, élaboré par les professionnels de la formation en soins infirmiers.

Comme pour les licences de Droit et la plupart des licences scientifiques, ces **questionnaires obligatoires** sont des outils à caractère strictement informatif et pédagogique, qui vous donnent un premier aperçu des connaissances et des compétences à mobiliser pour réussir dans ces formations. Vous devrez joindre à votre dossier l'attestation qui vous sera fournie par le site Avenirs de [l'Onisep](https://avenirs.onisep.fr/questionnaires-d-auto-evaluation-concernant-la-mention-droit-et-les-mentions-de-sciences) lorsque vous **aurez complété le questionnaire.**

Le lien d'accès au questionnaire sera accessible depuis votre dossier Parcoursup, sur chaque fiche formation. Si vous n'arrivez pas à recevoir votre attestation ou à la déposer dans votre dossier Parcoursup, envoyez un message à **[Contact\\_web@onisep.fr](mailto:Contact_web@onisep.fr)** en précisant la mention concernée.

# Parcoursup 2024 et situation de handicap : que faut-il savoir ?

Le moteur de recherche des formations et les fiches de présentation sont accessibles aux candidats en situation de handicap.

Sur chaque fiche de présentation des formations Parcoursup, les candidats pourront retrouver :

- → **Les coordonnées d'un référent handicap** qui peut répondre à leurs questions, notamment pour aider à confirmer la compatibilité du projet d'études avec leurs situations de handicap.
- → Si la formation les a communiquées, **des informations sur les modalités d'accueil et d'accompagnement des étudiants en situation de handicap.**

### Vous êtes un lycéen en situation de handicap et vous vous interrogez sur la façon d'expliquer vos besoins et votre situation dans votre dossier Parcoursup ?

Si vous souhaitez déclarer votre handicap ou votre trouble invalidant, la plateforme Parcoursup vous garantit la préservation des données personnelles et interdit toute forme de discrimination fondée sur le handicap.

Il existe 2 moyens de faire connaître votre situation aux formations dans lesquelles vous postulez :

- **Renseigner la rubrique « Éléments liés à ma scolarité »** : vous pouvez renseigner votre situation et l'impact que cela a pu avoir sur votre parcours scolaire dans cette rubrique avant le 3 avril 2024.
- **Remplir la Fiche de liaison handicap :** vous anticiperez ainsi votre arrivée au sein de l'établissement choisi en indiquant les aménagements spécifiques nécessaires pour bien préparer votre entrée en formation. Si vous le souhaitez, la fiche sera transmise automatiquement au référent handicap de votre futur établissement. La **fiche de liaison handicap** doit être renseignée **avant le 3 avril 2024**.

Consultez la page de la [CRAOES](https://www1.ac-lille.fr/la-cellule-de-region-academique-pour-l-orientation-vers-l-enseignement-superieur-craoes-121686) qui propose des publications thématiques dont une spéciale « Parcoursup : mode d'emploi **pour les candidats en situation de handicap dans les Hauts-de-France »**